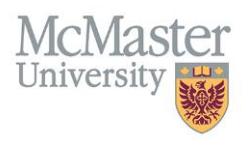

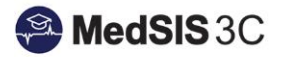

# ADMINISTRATIVE CHECKLIST – SETTING UP AND MAINTAINING MY CBME LEARNERS

TARGET AUDIENCE: PROGRAM ADMINISTRATORS Updated January 18, 2022

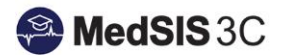

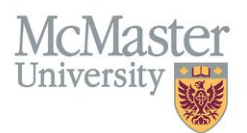

## **MEDSIS CBME MODULE**

Below is a quick checklist outlining the tasks required in MedSIS to efficiently use the CBME module. Each task below has user documentation and/or videos that will provide further details about that task.

### **New Trainee Setup**

- 1. Register trainees into the Learning Path
- 2. Assign trainees to an Academic Coach
- 3. Create Competence Committee (if not already done so)
- 4. Assign committee to trainees

#### **Required Training Materials:**

- 1. [How to Register a Trainee into a Learning Path](https://healthsci.mcmaster.ca/docs/librariesprovider30/training/cbme/administrators/how-to-register-a-trainee-into-a-learning-path.pdf?sfvrsn=8a95c596_4)
- 2. [How to Assign Trainees to an Academic Coach](https://healthsci.mcmaster.ca/docs/librariesprovider30/training/cbme/administrators/how-to-assign-trainees-to-an-academic-coach.pdf?sfvrsn=e6d09525_4)
- 3. [How to Create Committees](https://healthsci.mcmaster.ca/docs/librariesprovider30/training/cbme/administrators/how-to-create-committees.pdf?sfvrsn=b6c467cf_4)
- 4. [How to Assign Committees to a Trainee](https://healthsci.mcmaster.ca/docs/librariesprovider30/training/cbme/administrators/how-to-assign-committees-to-a-trainee.pdf?sfvrsn=b366c8ce_4)

## **Current Trainee Maintenance**

- 1. Mark EPAs and stages achieved and approved after Competence Committee and Residency Program Committee decisions have been made.
- 2. Promote residents to the next appropriate stage of training after committee decisions have been made.
- 3. Close the trainee's learning path when they finish/leave the program.

#### **Required Training Materials:**

- 1. [How to Mark an EPA or Stage Achieved/Approved](https://healthsci.mcmaster.ca/docs/librariesprovider30/training/cbme/administrators/administrators-royal-college/how-to-mark-epas-or-stages-achieved-and-approved.pdf?sfvrsn=d913ed4f_4)
- 2. [How to Promote a Trainee to the Next Stage](https://healthsci.mcmaster.ca/docs/librariesprovider30/training/cbme/administrators/administrators-royal-college/how-to-promote-a-trainee-to-the-next-stage.pdf?sfvrsn=e4a30b49_20)
- 3. [How to Close/End a Trainee](https://healthsci.mcmaster.ca/docs/librariesprovider30/training/cbme/administrators/administrators-royal-college/how-to-end-a-trainee)'s Learning Path

All MedSIS CBME training materials can be found on the MedSIS website organized by audience including a video of a full overview of the CBME module (How to View Trainee Progress – CBME Dashboard) <https://healthsci.mcmaster.ca/medsis/training/cbme>

#### QUESTIONS?

If you have any questions or difficulties with this process, please contact MedSIS at [medsis@mcmaster.ca](mailto:medsis@mcmaster.ca)